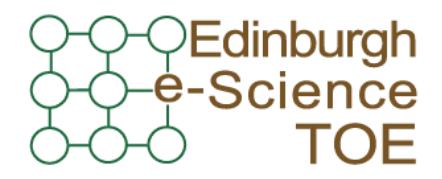

**Training Outreach and Education** http://www.nesc.ac.uk/training

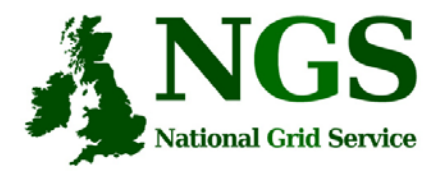

http://www.ngs.ac.uk

## Security, Authorisation and Authentication

Mike Mineter, Guy Warner Training, Outreach and Education National e-Science Centremjm@nesc.ac.uk, gcw@nesc.ac.uk

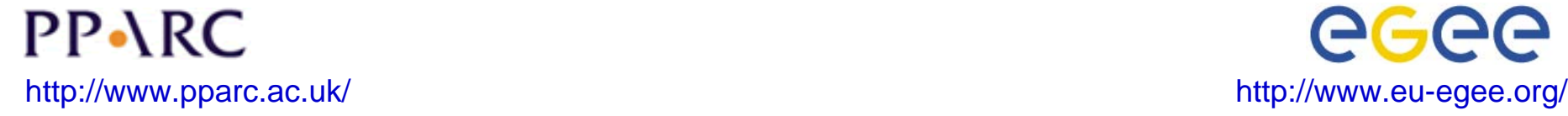

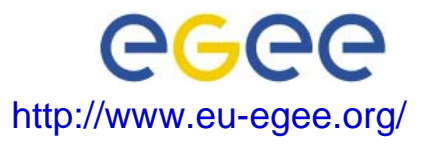

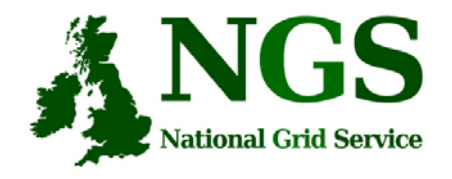

# **Policy for re-use**

- This presentation can be re-used for academic purposes.
- However if you do so then please let trainingsupport@nesc.ac.uk know. We need to gather statistics of re-use: no. of events, number of people trained. Thank you!!

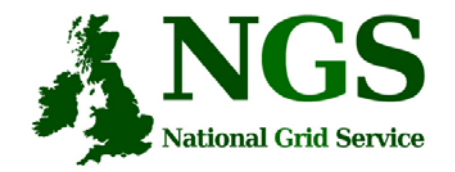

## **Security Overview**

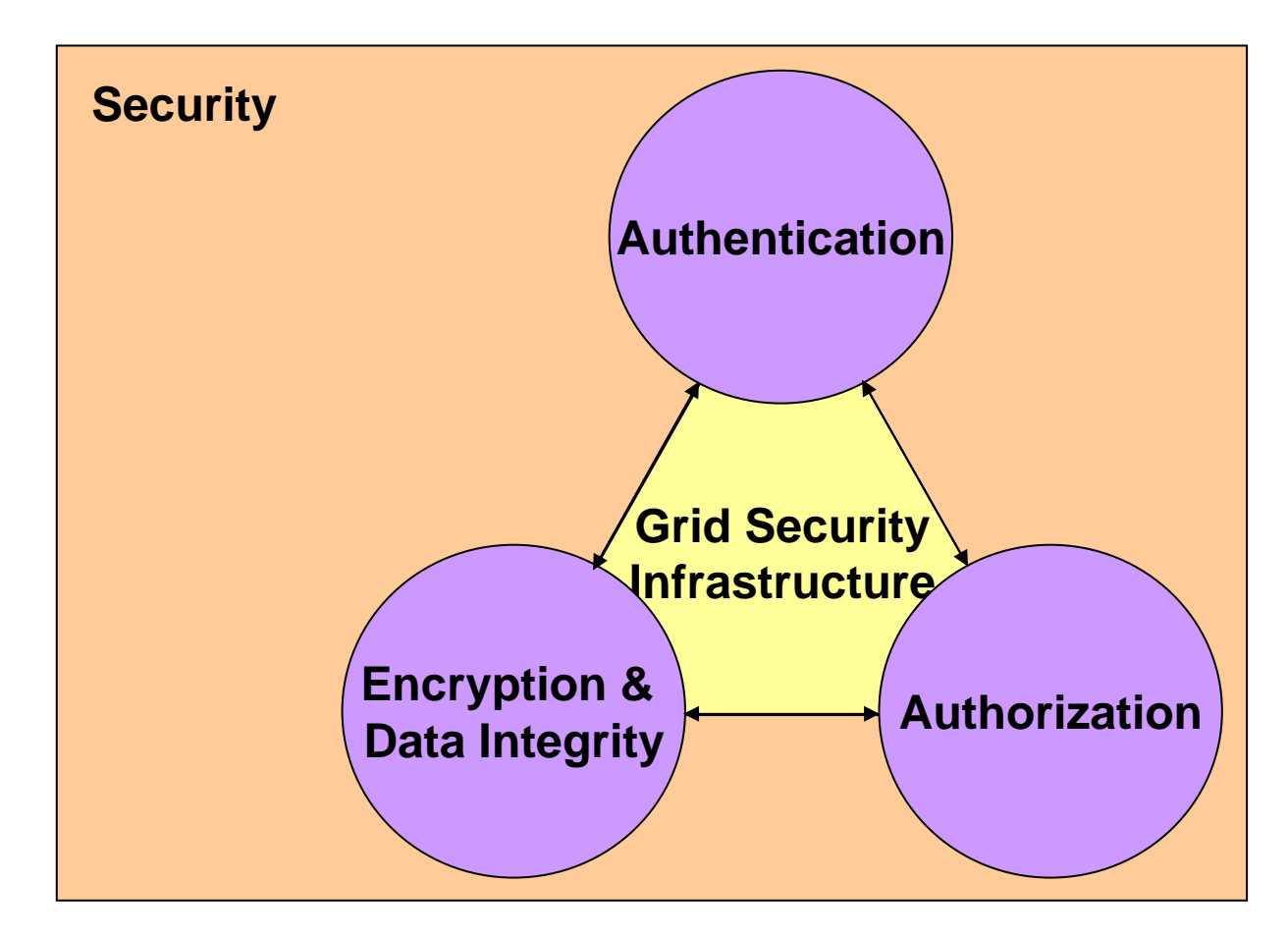

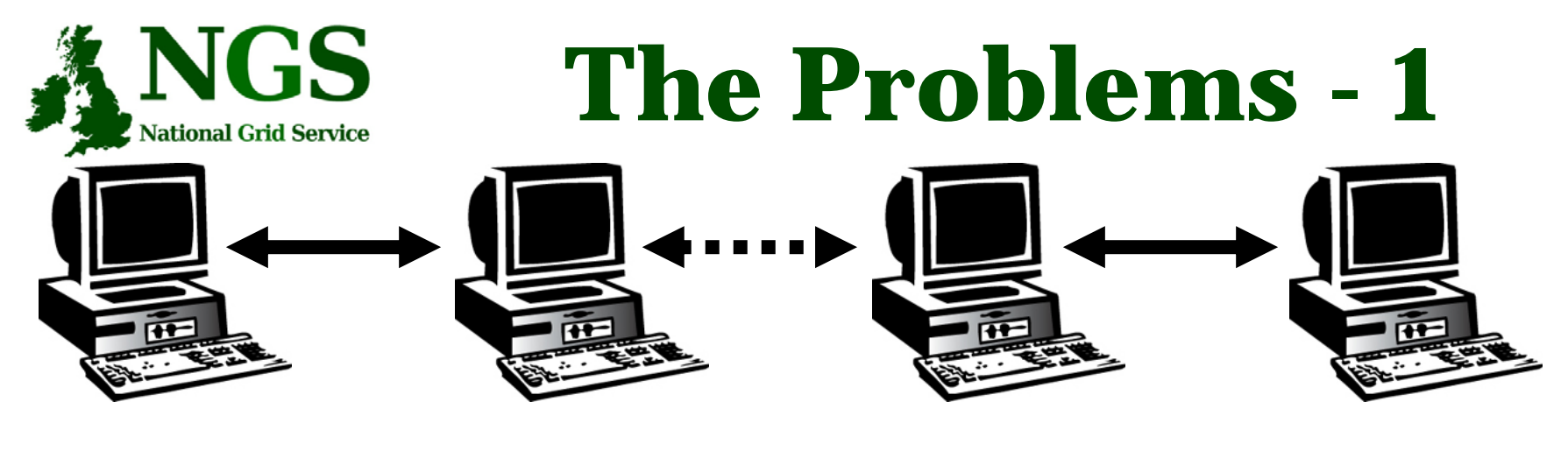

**User Resource**

- $\bullet$  How does a user securely access the Resource without having an account on the machines in between or even on the Resource?
- •How does the Resource know who a user is?
- •How are rights and that they are allowed access?

## **The Problems -2: Reducing vulnerability**

- Launch attacks to other sites
	- Large distributed farms of machines, perfect for launching a Distributed Denial of Service attack.
- Illegal or inappropriate data distribution and access sensitive information
	- Massive distributed storage capacity ideal for example, for swapping movies.
- • Damage caused by viruses, worms etc.
	- Highly connected infrastructure means worms spread faster than on the internet in general.

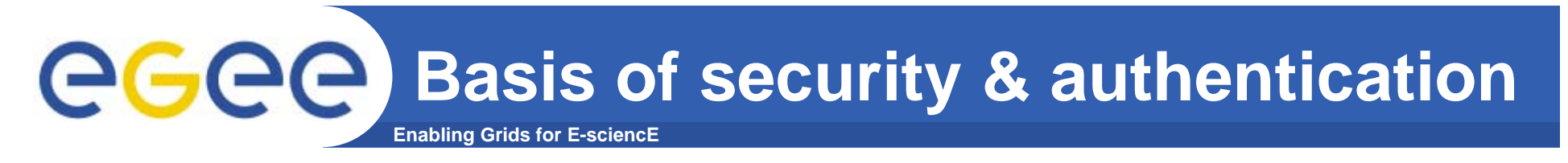

•**Asymmetric encryption…**

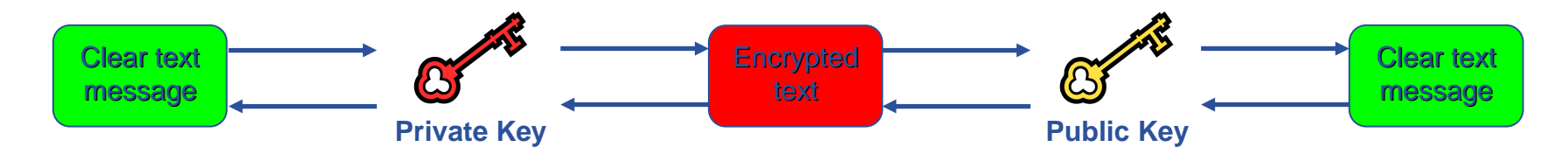

- $\bullet$  **…. and Digital signatures …**
	- A hash derived from the message and encrypted with the signer's private key
	- Signature is checked by decrypting with the signer's public key
- $\bullet$  **Are used to build trust**
	- That a user / site is who they say they are
	- And can be trusted to act in accord with agreed policies

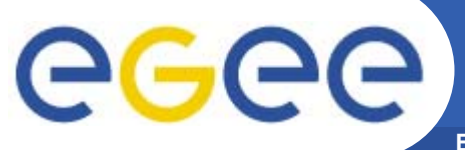

### **Public Key Algorithms**

- **Enabling Grids for E-sciencE**
- • **Every user has two keys: one**  *private* **and one** *public***:**
	- it is *impossible* to derive the private key from the public one;
	- a message encrypted by one key can be decrypted **only** by the other one.
- $\bullet$ **Public keys are exchanged**
- • **The sender encrypts using his private key**
- • **The receiver decrypts using senders public key;**
- $\bullet$ **The number of keys is O(n)**

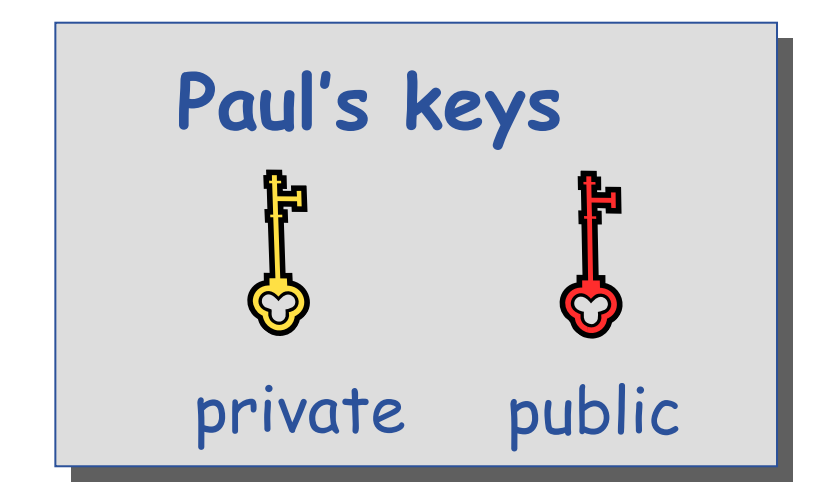

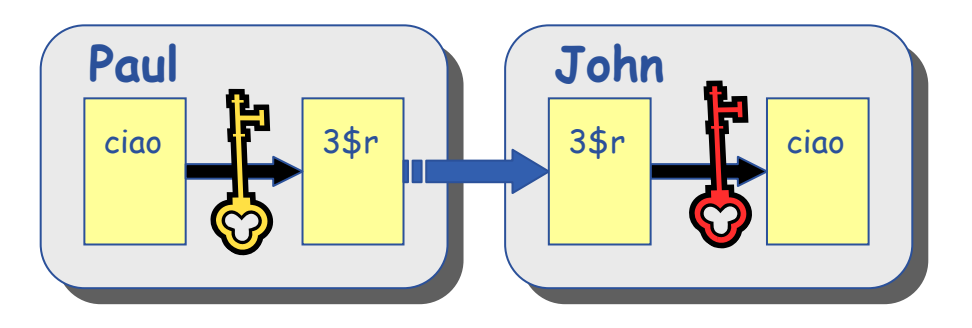

# eeee

### **Digital Signature**

• Paul **calculates the** *hash* **of the message**

**Enabling Grids for E-sciencE**

- $\bullet$  Paul **encrypts the hash using his** *private private* **key: the encrypted hash is the** *digital digital signature signature*.
- $\bullet$  Paul **sends the signed message to** John.
- • John **calculates the hash of the message**
- • **Decrypts signature, to get A, using Paul's** *public* **key.**
- $\bullet$  **If hashes equal: 1. message wasn't modified; 2. hash A is fromPaul'sprivate key**

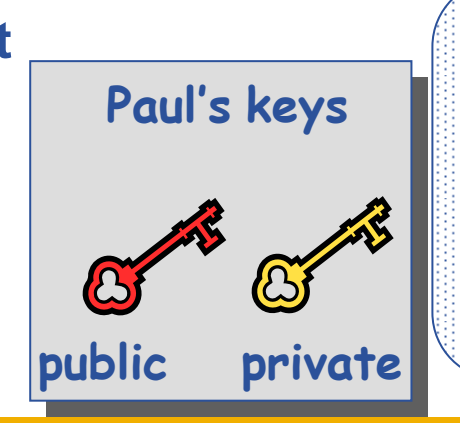

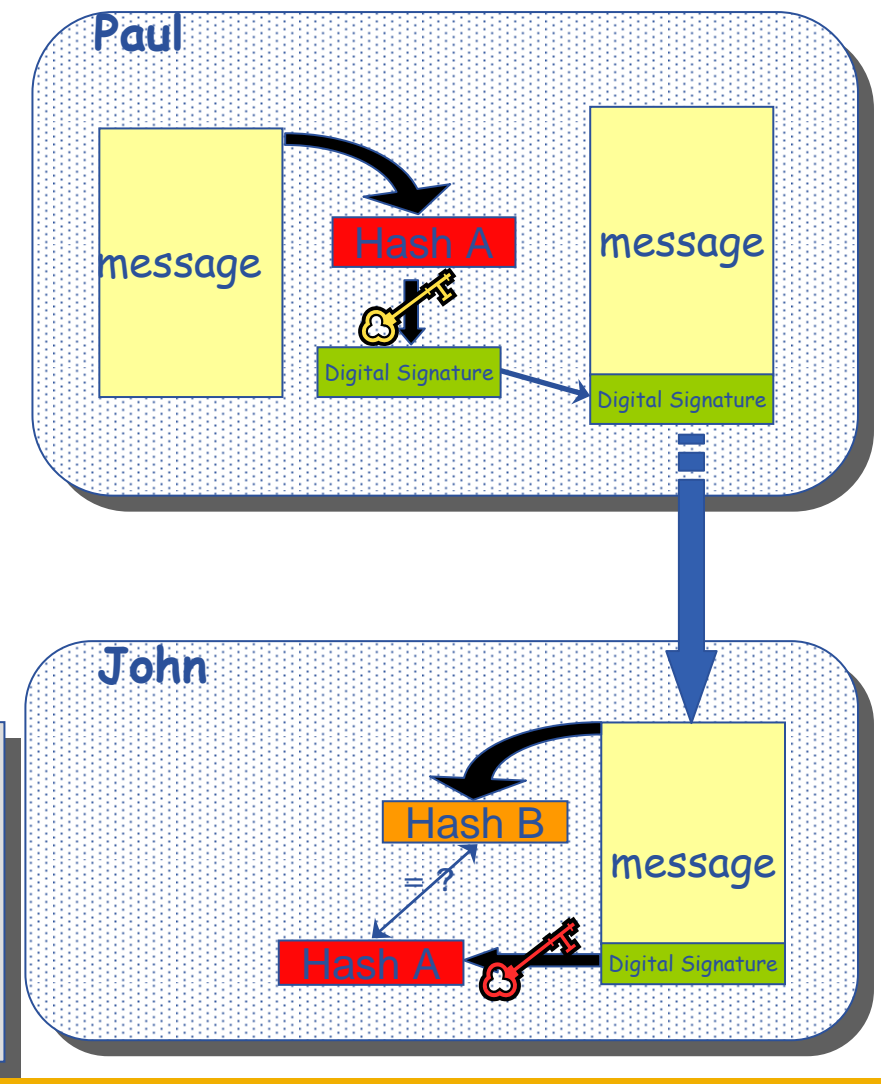

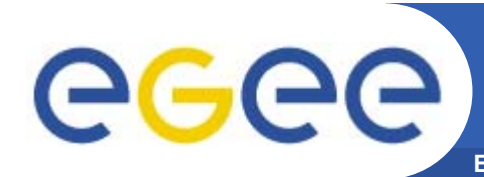

### **Enabling Grids for E-sciencE The Grid Security Infrastructure (GSI)**

### Based on X.509 PKI:

- • **every Grid transaction is mutually authenticated:**
	- 1. A sends his certificate;
	- 2. B verifies signature in A's certificate using CA public certificate;
	- 3. B sends to A a challenge string;
	- 4. A encrypts the challenge string with his private key;
	- 5. A sends encrypted challenge to B
	- 6. B uses A's public key to decrypt the challenge.
	- 7. B compares the decrypted string with the original challenge
	- 8. If they match, B verified A's identity and A can not repudiate it.
	- 9. Repeat for A to verify B's identity

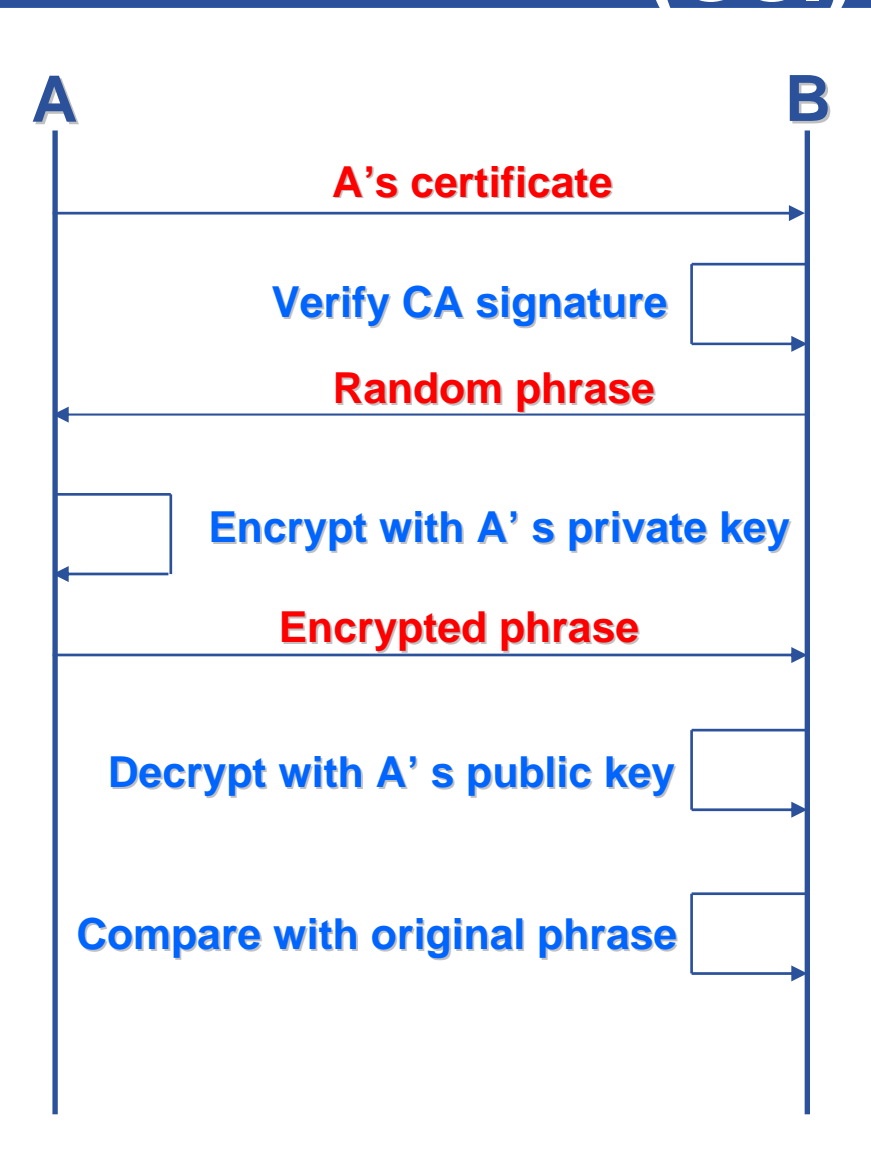

### **Enabling Grids for E-sciencE The Grid Security Infrastructure (GSI) - continued**

After A and B authenticated each other, for A to send a message to B:

eeee

- • **Default: message integrity checking**
	- Not private a test for tampering

- $\bullet$  **For private communication:**
	- Encrypt all the message (not just hash) - Slower

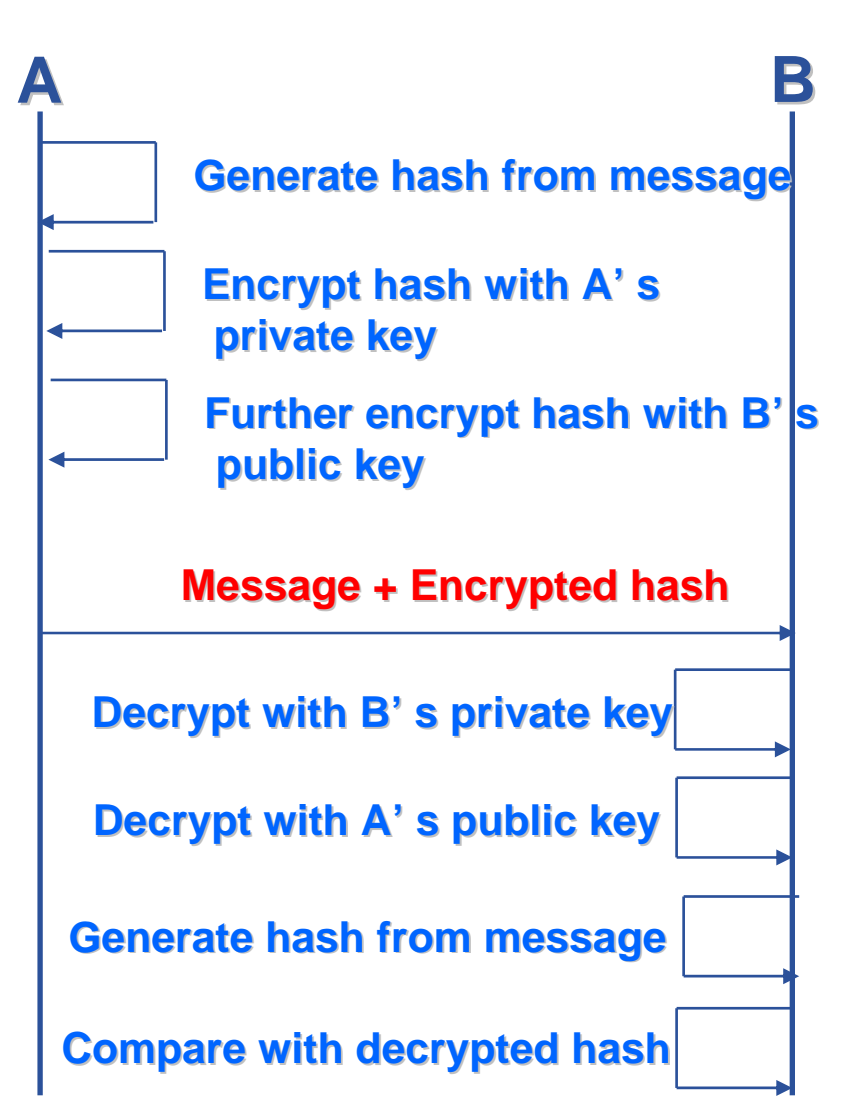

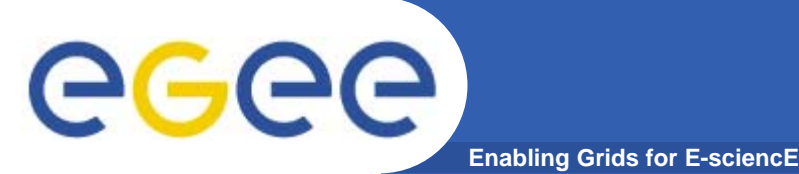

- $\bullet$  **How can John be sure that Paul's public key is really Paul's public key and not someone else's?**
	- A *third party* certifies correspondence between the public key and Paul's identity.
	- Both John and Paul trust this third party

**The "third party" is called a** *Certification Authority* **(CA).** 

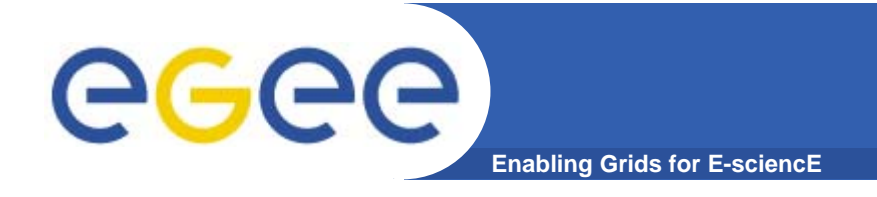

### **X.509 Certificates**

•**An X.509 Certificate contains:**

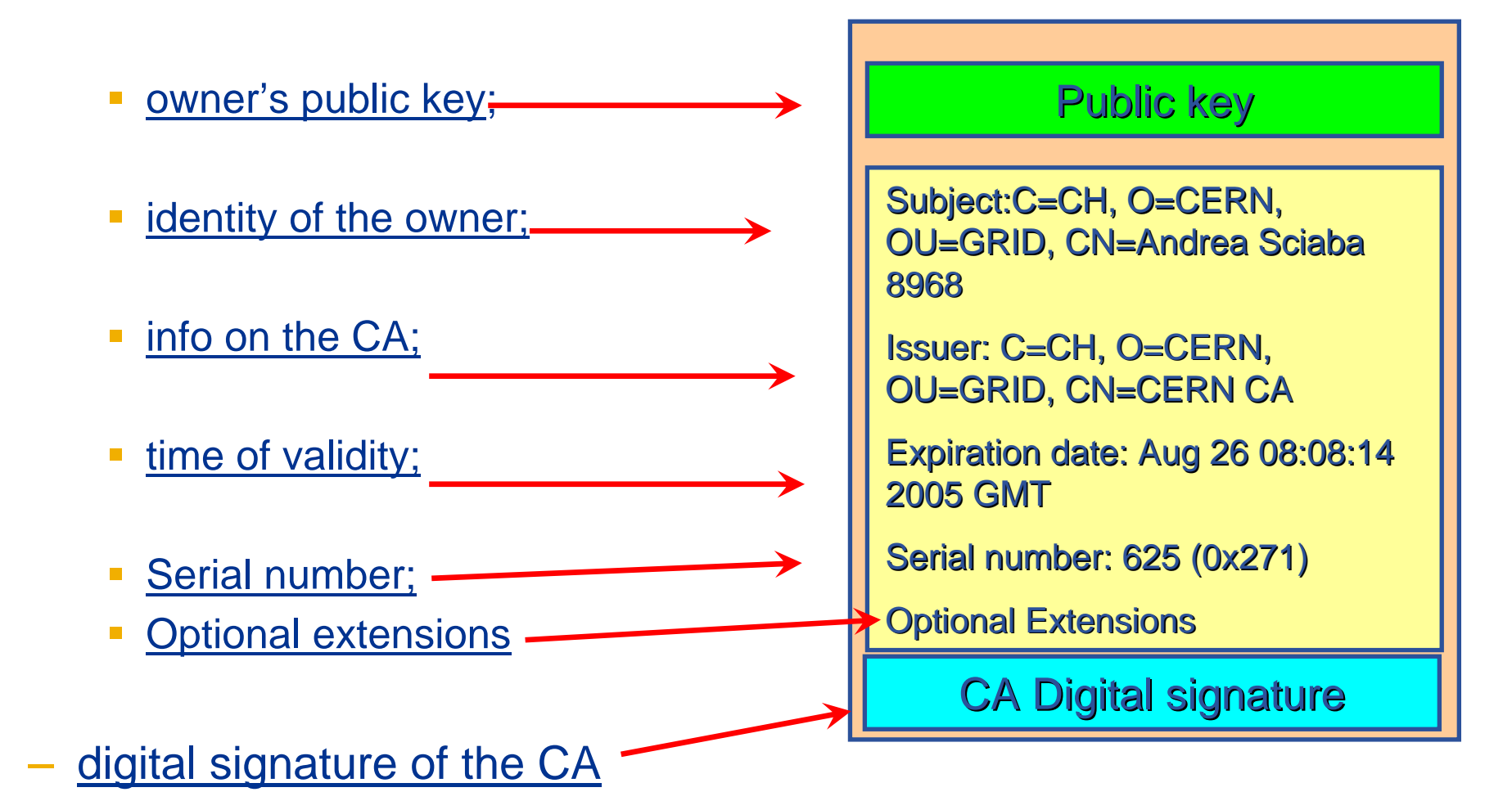

![](_page_12_Picture_0.jpeg)

**Certification Authorities**

- **User's identity has to be certified by one of the national** *Certification Authorities* **(CAs)**
- •**Resources are also certified by CAs**
- **CAs are mutually recognized http://www.gridpma.org/,**
- **CAs each establish a number of people "registration authorities" RAs**
- **To find RAs in UK go to http://www.gridsupport.ac.uk/ca/ralist.htm**

### **Grid Security NGS Infrastructure - proxies**

- • To support delegation: A delegates to B the right to act on behalf of A
- • proxy certificates *extend X.509 certificates*
	- Short-lived certificates signed by the user's certificate or a proxy
	- Reduces security risk, enables delegation

![](_page_13_Figure_5.jpeg)

![](_page_14_Picture_0.jpeg)

## **Certificate Request**

![](_page_14_Figure_2.jpeg)

![](_page_15_Figure_0.jpeg)

![](_page_16_Picture_0.jpeg)

## **User Responsibilities**

- Keep your private key secure *on USB drive only*
- Do not loan your certificate to anyone.
- Report to your local/regional contact if your certificate has been compromised.
- Do not launch a delegation service for longer than your current task needs.

**If your certificate or delegated service is used by someone other than you, it cannot be proven that it was not you.**

![](_page_17_Picture_0.jpeg)

### **AA Summary**

- • **Authentication**
	- User obtains certificate from Certificate Authority
	- Connects to UI by gsissh ( /ssh ) UI is the user's interface to Grid

**Enabling Grids for E-sciencE**

- ( Uploads certificate to UI )
- ( Single logon to UI create proxy )
- then **Grid Security Infrastructure uses proxies**
- • **Authorisation**
	- User joins Virtual Organisation
	- VO negotiates access to Grid nodes and resources
	- Authorisation tested by resource:
	- Gridmapfile (or similar) maps user to local account

![](_page_17_Picture_13.jpeg)

![](_page_18_Figure_0.jpeg)

![](_page_19_Picture_0.jpeg)

![](_page_19_Picture_1.jpeg)

![](_page_19_Picture_2.jpeg)

http://homepages.nesc.ac.uk/~gcw/NGS/gsissh.html

![](_page_20_Picture_0.jpeg)

### File Edit View Tools Help **The New Connection Alt+N D** Open  $\Delta H + \Omega$  $\nabla$  Edit Save  $2+14$ Close Allin New Window Alt+W Becent Play Alt+H Stop Alt+J **Record**  $Al+R$  $Pint$  $Alt + P$ **N** Print Preview  $\Delta H + F$ **D** Exit Alt+X

File  $\rightarrow$  New

Connection

![](_page_20_Picture_2.jpeg)

1. 2. 3.

## **Connecting to training-ui**

![](_page_20_Picture_5.jpeg)

training-ui.nesc.ed.ac.uk Certificate in p12 format. Filename: Desktop **→** nescuserXX.pfx

Passphrase: XXXXXXX

http://homepages.nesc.ac.uk/~gcw/NGS/gsissh.html http://agenda.cern.ch/fullAgenda.php?ida=a063420

![](_page_21_Picture_0.jpeg)

## **Connected**

![](_page_21_Picture_10.jpeg)